## Brisanje podatkov o artiklih

Zadnja sprememba 23/07/2021 11:59 am CEST

Podatke o artiklu brišemo tako, da najprej v preglednici Artikli označimo izbrani artikel, nato pa kliknemo na gumb - **Briši zapis (Delete)**. Če ima artikel oznako, da je v uporabi se najprej prikaže sporočilo, da je artikel že uporabljen.

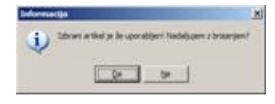

Sledi okno za potrditev brisanja.

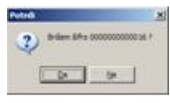

Svojo odločitev moramo še enkrat potrditi, preden se podatki zbrišejo.

**V tem prispevku**